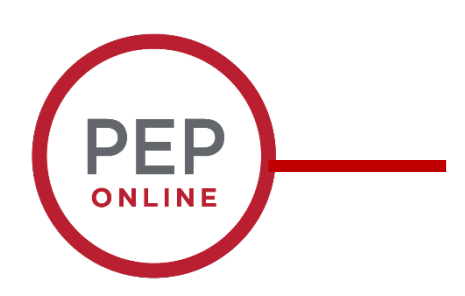

## 2020 Performance Evaluation **Training**

**Running Reports**

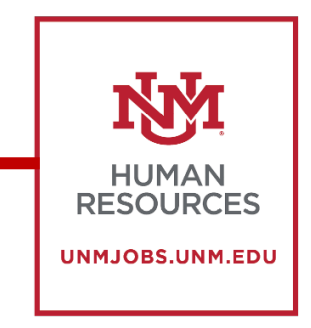

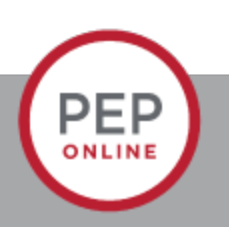

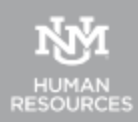

# Standard Reports

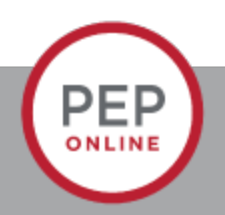

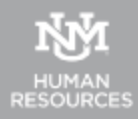

### Click Reports and Standard Reports

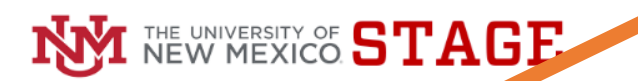

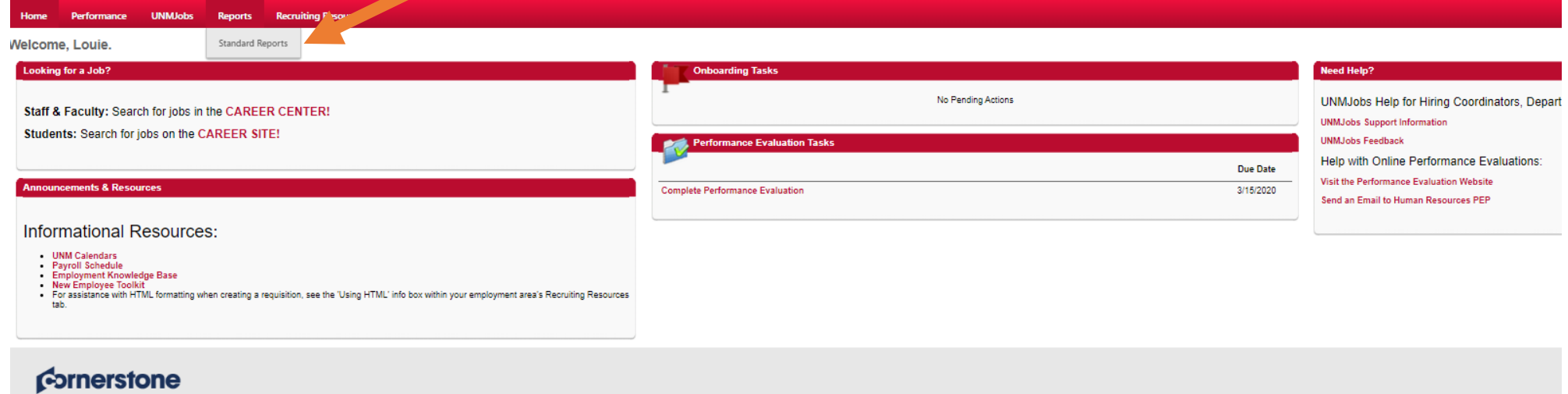

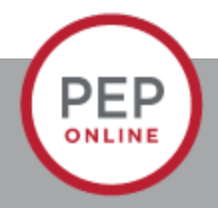

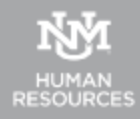

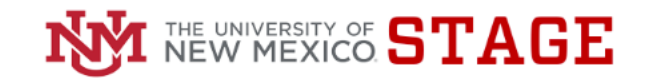

Performance UNMJobs Reports Recruiting Resources

#### **Reports**

Click on a report category to view those reports. You may search for any reports by title or description.

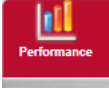

**Bulk Performance Reviews** Generates performance review printouts in bulk given a specific performance review task or date range and user criteria.

**Goal Details** Displays the details of each goal during a specific period for a single user where the user is the goal owner.

Goal Status<br>Display a summary of goal statuses for a specific set of users.

**Performance Review** View a performance review for a single user. Performance Review Details Report Define a date range and print one or more performance reviews for a single user. Performance Review Step Status Report

Task User Status<br>Displays the status of 1 or more tasks for any organizational unit

View the status of all steps in a Performance Review task.

These are the reports that you will most likely have access to.

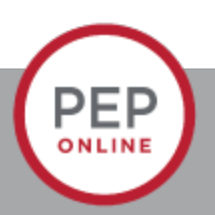

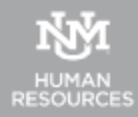

## Bulk Performance Reviews

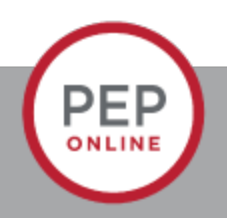

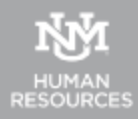

### **Reports**

Click on a report category to view those reports. You may search for any reports by title or description.

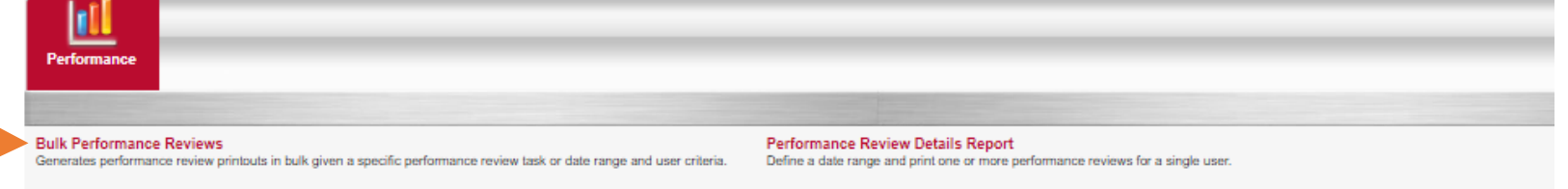

You can print/download up to 500 performance evaluation.

> **Goal Details** Displays the details of each goal during a specific period for a single user where the user is the goal owner.

**Goal Status** Display a summary of goal statuses for a specific set of users.

**Performance Review** View a performance review for a single user. Performance Review Step Status Report View the status of all steps in a Performance Review task.

**Task User Status** Displays the status of 1 or more tasks for any organizational unit

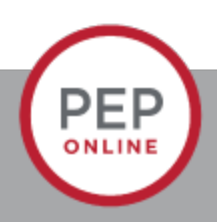

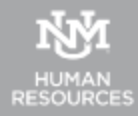

# Bulk Report

Performance UNMJobs Reports Recruiting Resources **Home** 

On Wednesday, November 13, 2019 from 3:00 PM MST to 7:00 PM MST, your portal will be briefly unavailable due to a software update.

 $Reports$  >

#### **Bulk Performance Reviews**

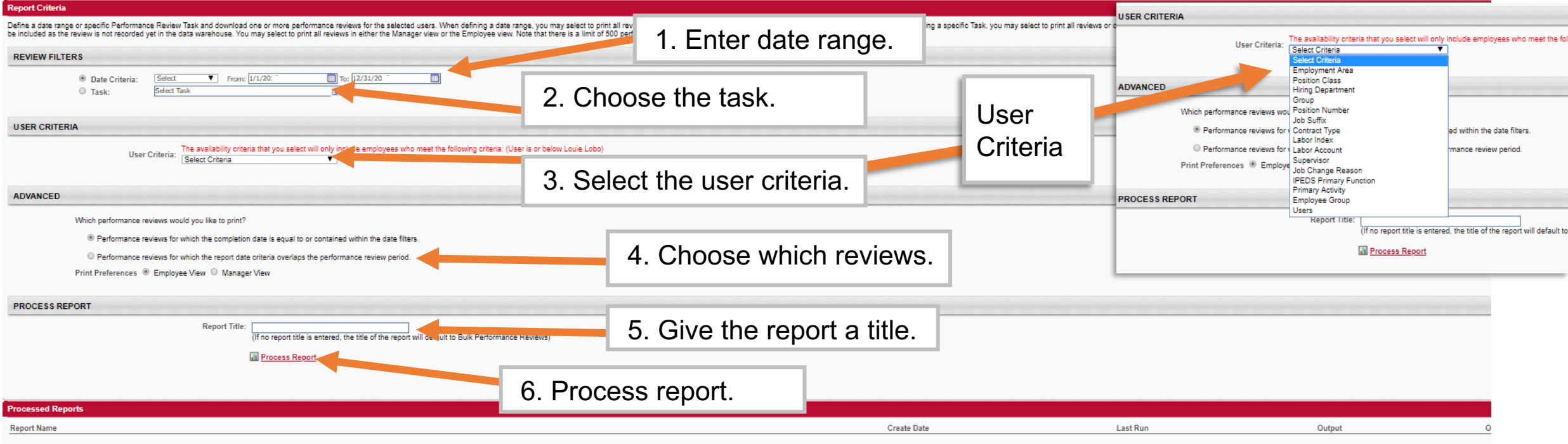

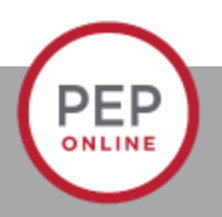

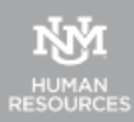

# Performance Review for single User

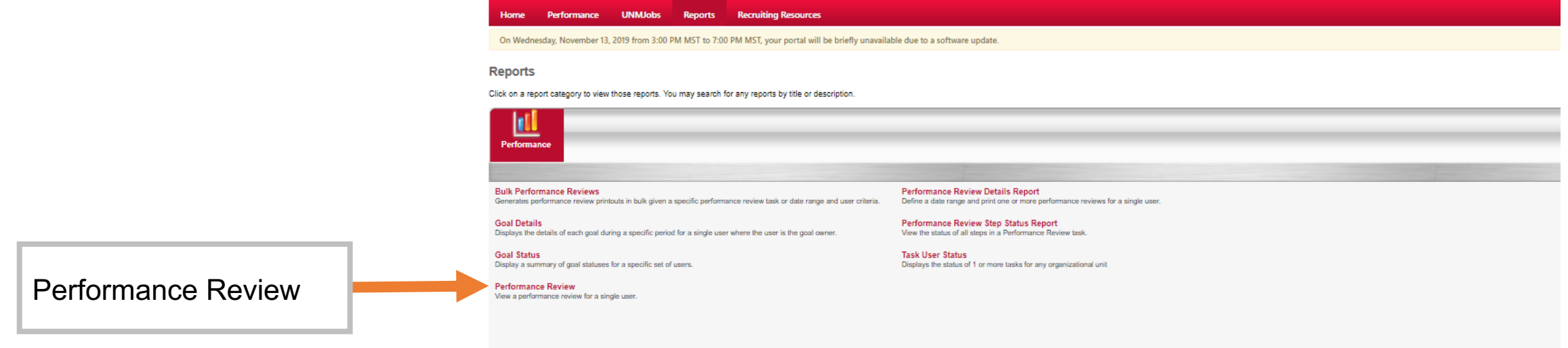

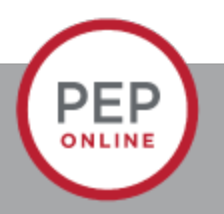

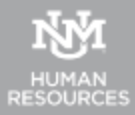

### **Reports**

Click on a report category to view those reports. You may search for any reports by title or description.

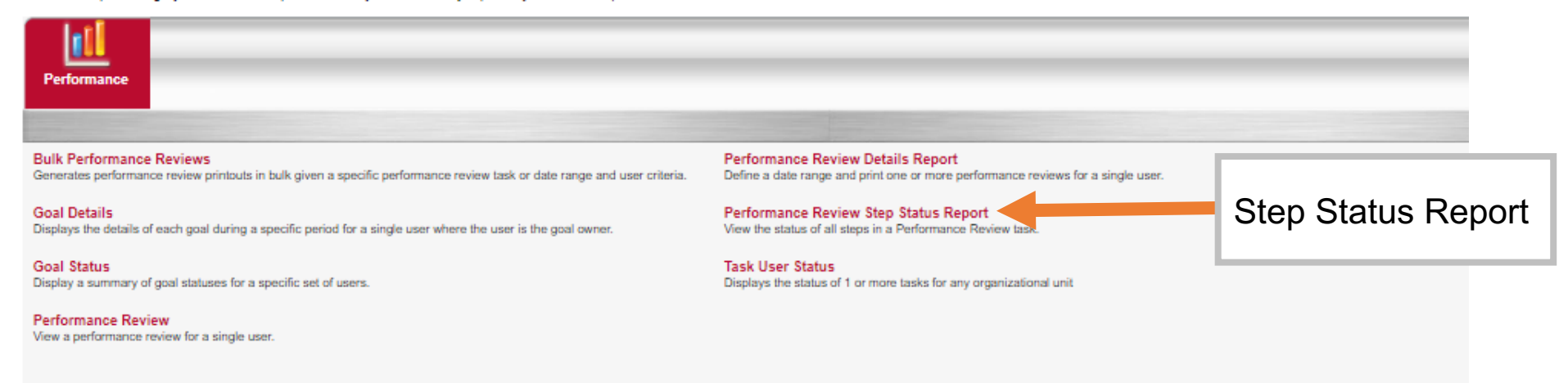

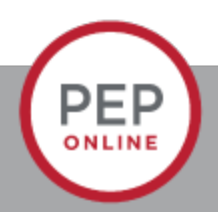

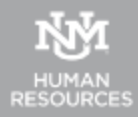

#### **Performance review REDUTES Step Report Performance Review Step Status Report Report Criteria** View the status of all steps in a Performance Review task. **USER CRITERIA** The availability criteria that you select will only include employees who n **User Criteria:** Select Criteria  $\overline{\phantom{a}}$ **All Users ADVANCED FILTERS Employment Area** Position Class Performance UNMJobs Reports **Recruiting Resources Hiring Department Performance Review Task:** Group **Review Steps:** Position Number On Wednesday, November 13, 2019 from 3:00 PM MST to 7:00 PM MST, your portal will be briefly unavailable due to a software update. G. Display OU: Job Suffix Reports > Contract Type OUTPUT Performance Review Step Status Report Labor Index Labor Account Printable Version X, Export to Excel Choose user criteria. Supervisor **Report Criteria** Job Change Reason **IPEDS Primary Function** View the status of all steps in a Performance Review task. **Primary Activity** Employee Group **USER CRITERIA** Users User Criteria: The availability criteria that you select will on<br>
Select Criteria employees who meet the following criteria: (User is or below Louie Lobo) Cornerstone **ADVANCED FILTERS** Performance Review Task: Review Steps: Review steps will appear when a task is selected Choose the task.Display OU: None  $\overline{\mathbf{v}}$ OUTPUT **DVANCED FILTERS** P. Printable Version X Export to Excel **Performance Review Task:** Review Steps: Review steps will appear when a task is selected Display OU: None **OUTPUT Employment Area Position Class** Printable Version X Export to Excel Cost Center **Hiring Department** Choose how you want **Client Account Position Number** Job Suffix information displayed. Contract Type Labor Index **Labor Account** Cornerstone Supervisor Job Change Reason **IPEDS Primary Function Primary Activity Employee Group**

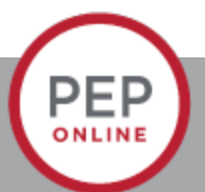

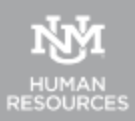

### **Reports**

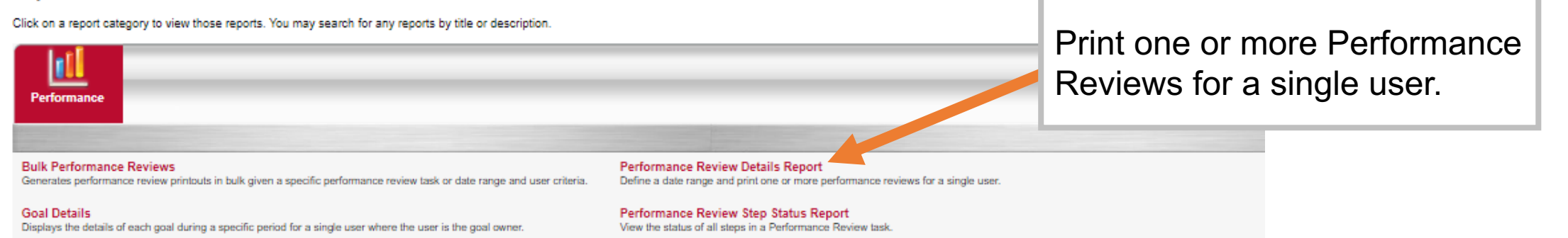

**Goal Status** Display a summary of goal statuses for a specific set of users.

**Performance Review** View a performance review for a single user. **Task User Status** Displays the status of 1 or more tasks for any organizational unit

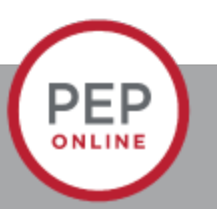

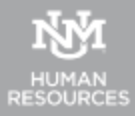

# Performance Review Details Report

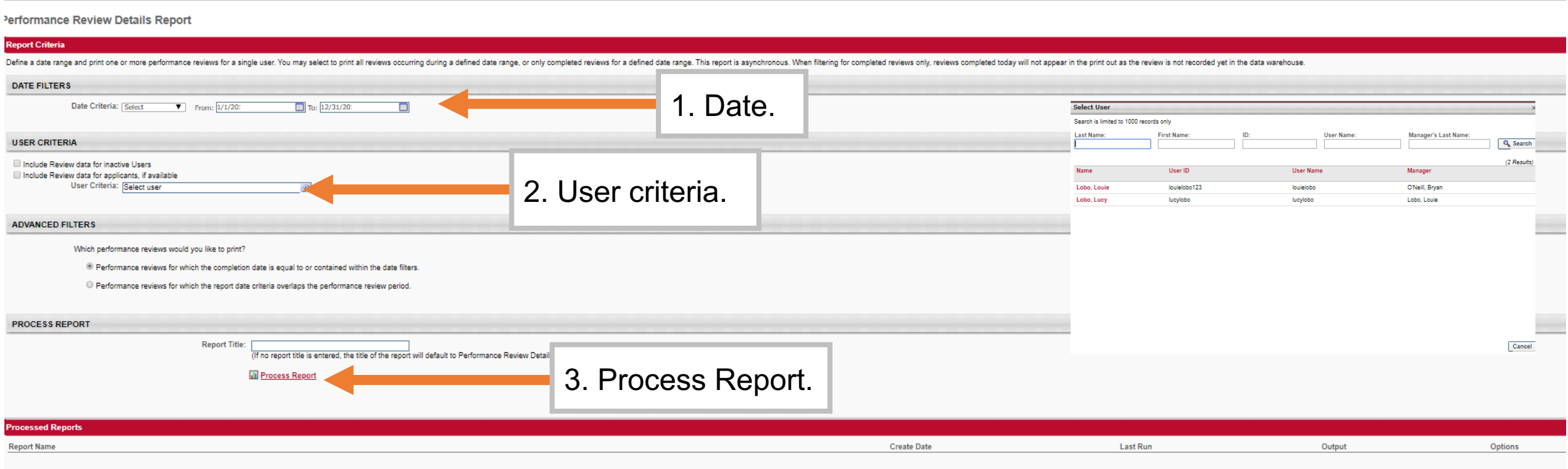

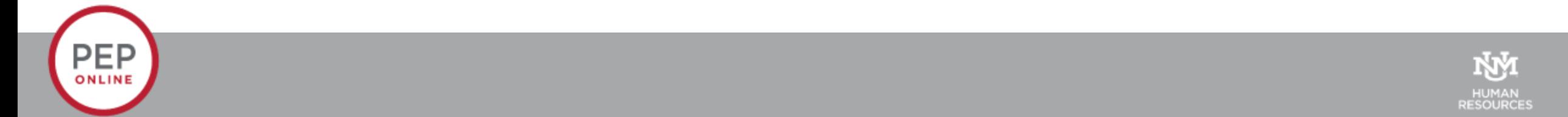

### **Contact:**

**Email: pep@unm.edu**

**Web: unmjobs.unm.edu**

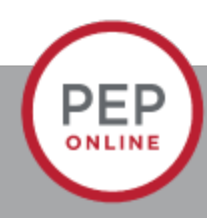